# 內容安全裝置常見問題:如何在思科內容安全裝 置上執行資料包捕獲?

### 目錄

簡介 必要條件 需求 採用元件 如何在思科內容安全裝置上執行資料包捕獲?

## 簡介

本檔案介紹如何在思科內容安全裝置上執行封包擷取。

### 必要條件

### 需求

思科建議您瞭解以下主題:

- 思科電子郵件安全裝置(ESA)
- 思科網路安全裝置(WSA)
- 思科安全管理裝置(SMA)
- AsyncOS

### 採用元件

本文檔中的資訊基於AsyncOS的所有版本。

本文中的資訊是根據特定實驗室環境內的裝置所建立。文中使用到的所有裝置皆從已清除(預設 )的組態來啟動。如果您的網路正在作用,請確保您已瞭解任何指令可能造成的影響。

### 如何在思科內容安全裝置上執行資料包捕獲?

完成以下步驟,以便使用GUI執行封包擷取(tcpdump命令):

1. 在GUI上導覽至Help and Support > Packet Capture。

根據需要編輯資料包捕獲設定,例如運行資料包捕獲的網路介面。可以使用預定義過濾器之一 2. ,也可以使用Unix tcpdump命令支援的任何語法建立自定義**過濾**器。

3. 按一下「Start Capture」以開始捕獲。

4. 按一下「Stop Capture」以結束擷取。

5. 下載資料包捕獲。

完成以下步驟,以便使用CLI執行封包擷取(tcpdump 命令):

1. 在CLI中輸入以下命令:

#### **wsa.run> packetcapture**

Status: No capture running

Current Settings:

Max file size: 200 MB

Capture Limit: None (Run Indefinitely)

Capture Interfaces: Management

Capture Filter: (tcp port 80 or tcp port 3128)

### 選擇要執行的操作: 2.

- START Start packet capture.
- SETUP Change packet capture settings.

[]> **setup**

#### 輸入捕獲檔案允許的最大大小(MB): 3.

[200]> **200**

Do you want to stop the capture when the file size is reached? (If not, a new file will be started and the older capture data will be discarded.)

[N]> **n**

The following interfaces are configured:

- 1. Management
- 2. T1
- 3. T2

Status: No capture running (Capture stopped by user)

#### []> **stop**

- SETUP Change packet capture settings.
- STATUS Display current capture status.
- STOP Stop packet capture.

### 選擇stop操作以結束捕獲: 7.

Capture Filter: host 10.10.10.10 && port 80

Capture Interfaces: Management

Capture Limit: None (Run Indefinitely)

Max file size: 200 MB

Current Settings:

File Name: S650-00137262569A-8RVFDB1-20080919-174302.cap (Size: 0K)

Capture Limit: None (Run Indefinitely)

Capture Filter: host 10.10.10.10 && port 80

Status: Capture in progress (Duration: 0s)

- SETUP - Change packet capture settings.

[]> **start**

- START - Start packet capture.

6. 選擇**start**操作以開始捕獲:

Max file size: 200 MB

Status: No capture running

[1]> **1**

Current Settings:

Capture Interfaces: Management

[(tcp port 80 or tcp port 3128)]> **host 10.10.10.10 && port 80**

### 5. 輸入要用於捕獲的過濾器。輸入單詞CLEAR以清除過濾器並擷取選定介面上的所有封包。

4. 輸入要從中捕獲資料包的一個或多個介面的名稱或編號,用逗號分隔:

Current Settings:

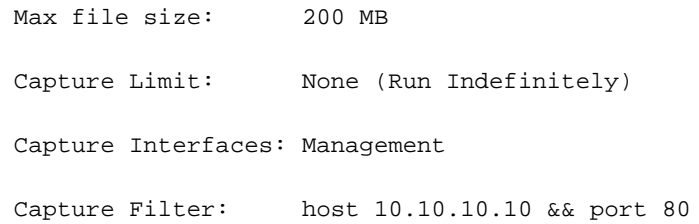